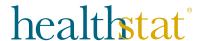

## Accessing the Healthstat Patient Portal

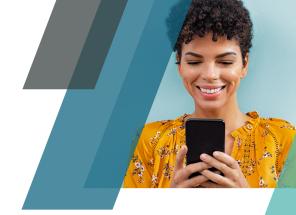

The Healthstat Patient Portal offers you easy and private access to your medical information online, so you can view your personal health record whenever and wherever you have access to the Internet!

- + Schedule appointments
- + See your screening and lab results
- + Request prescription refills
- + Connect with your provider using secure messaging
- + Alerts and reminders

## Logging in the first time

- 1. Check your email inbox. You should have received a welcome email from Healthstat Patient Portal with your personal login information. If you don't see it in your work email inbox, please check your personal email account and your spam or junk mail folders. If you still believe you did not receive a welcome email, please email patientportal@healthstatinc.com with your legal name, date of birth and the email address where you want to receive the welcome email.
- 2. Follow the link provided in the welcome email. You may also visit patientportal.yourhealthstat.com if needed. Be sure to bookmark this page for future use.
- 3. Once you click the link in your welcome email, please enter your username and password provided in the email.
- 4. On your first login, you will be prompted to confirm your identity, change your password, and establish a security question. Follow the directions to secure your account and then access your health record.

**Note:** You may also download the app for ios or android, but there is currently no ability to schedule or manage appointments inside of the app.

If you have forgotten your username or password, click trouble logging in on the login screen and follow the instructions to recover your username and password.

Log in to the Healthstat Patient Portal now at patientportal.yourhealthstat.com